## Лекція 6. **Аналогові входи та виходи. Фоторезистор. Змінні**

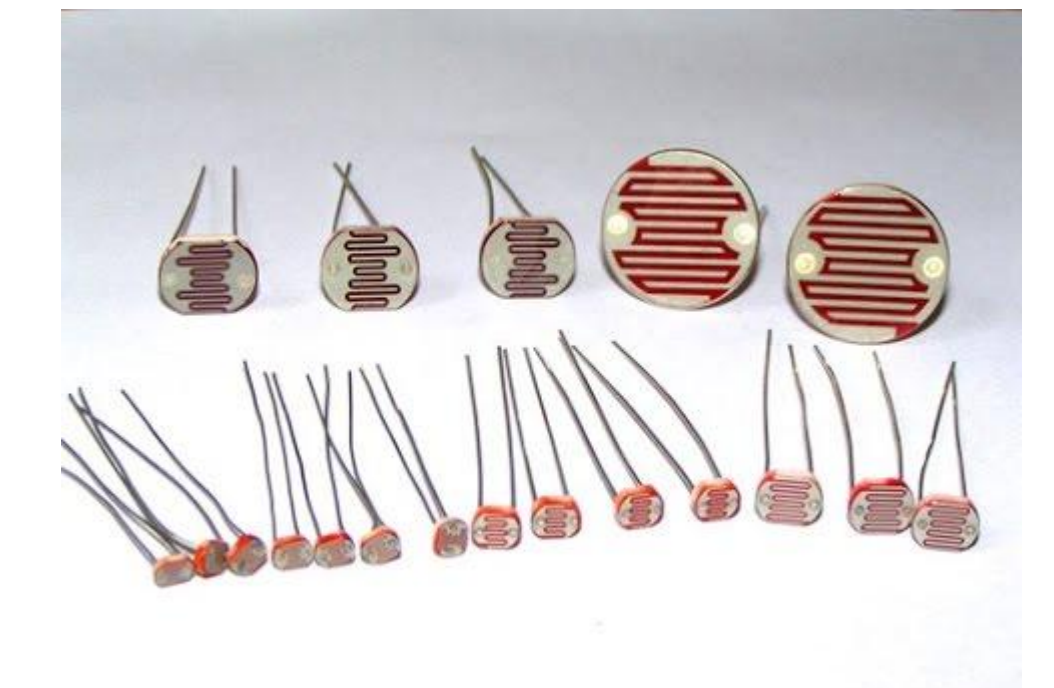

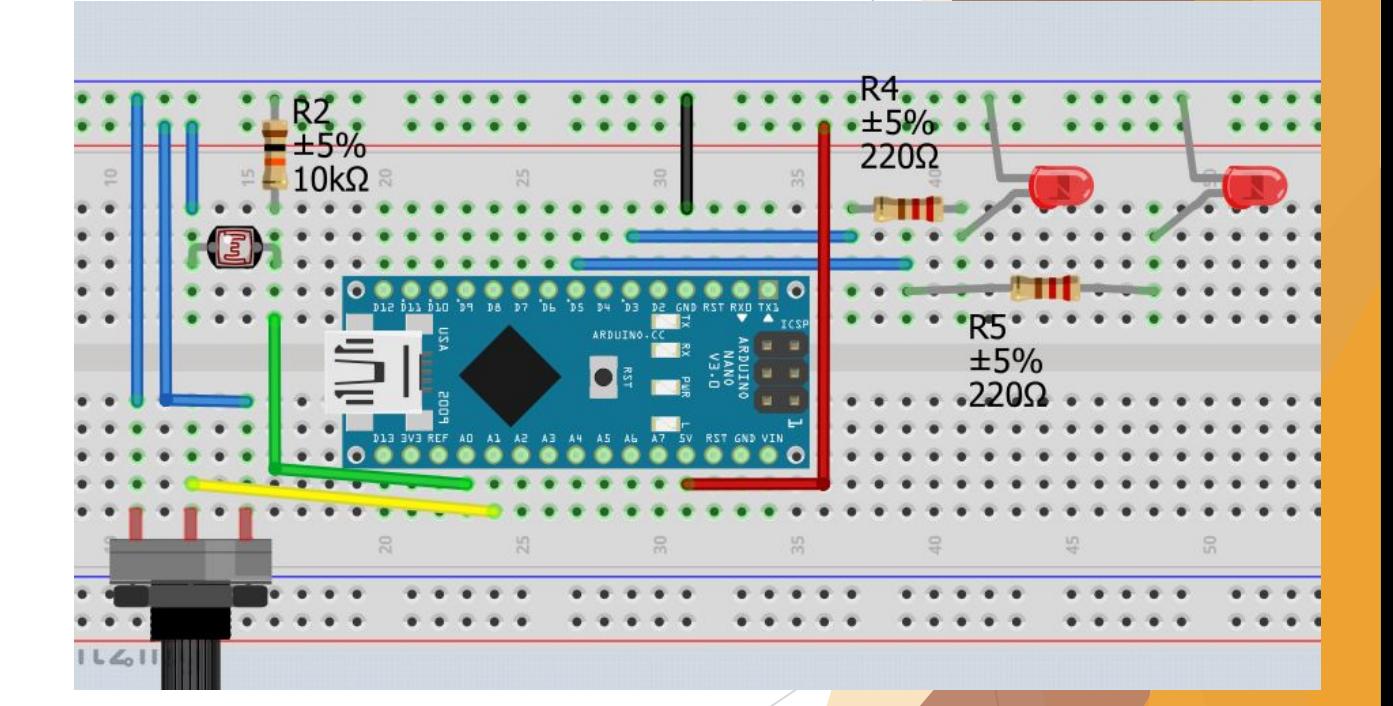

**Згадуємо Arduino Arduino** –це Мікроконтролерний пристрій, який можна програмувати за допомогою комп'ютера.

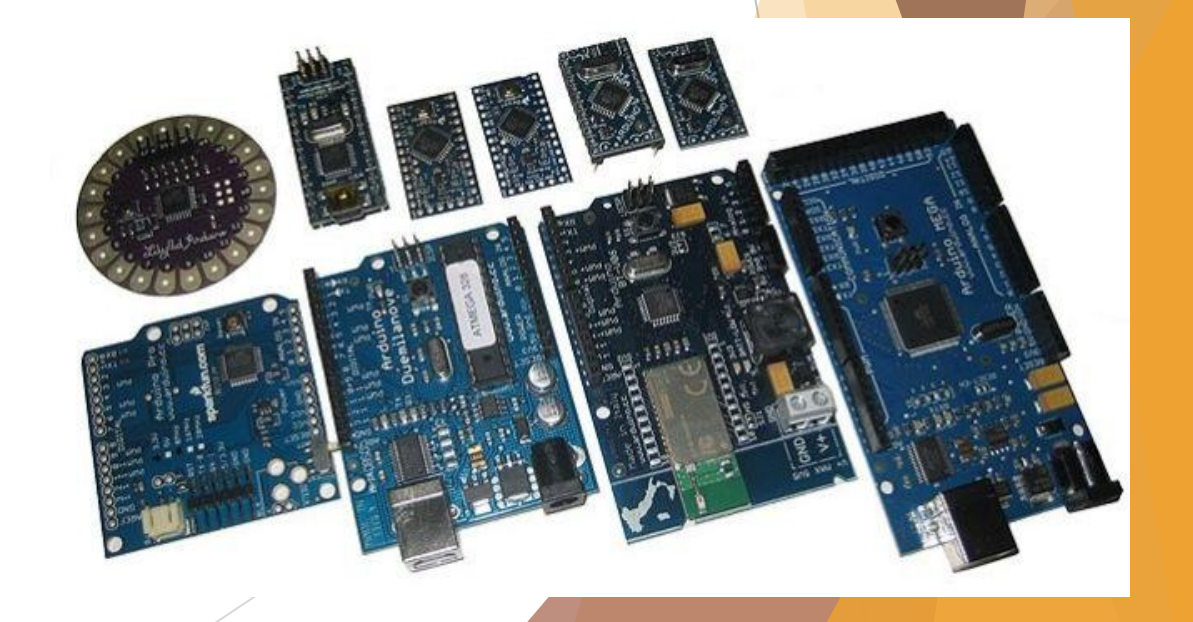

#### **Arduino NANO**

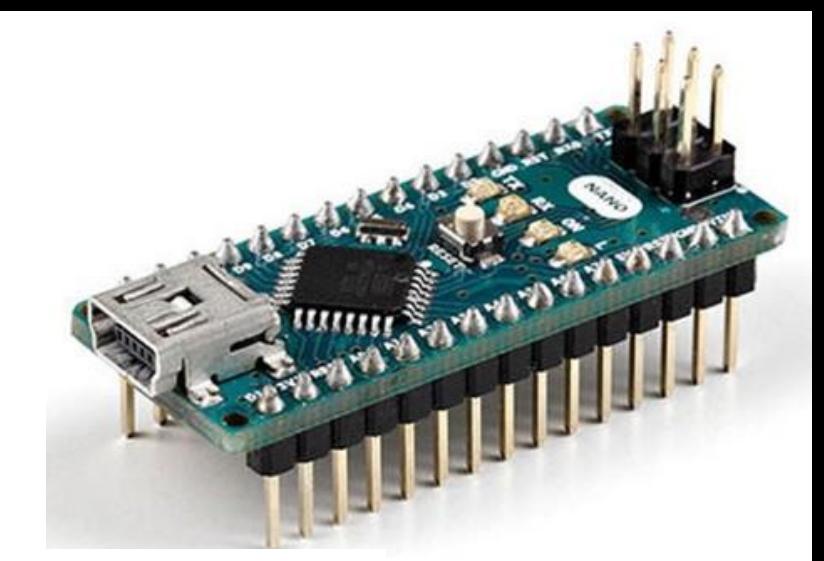

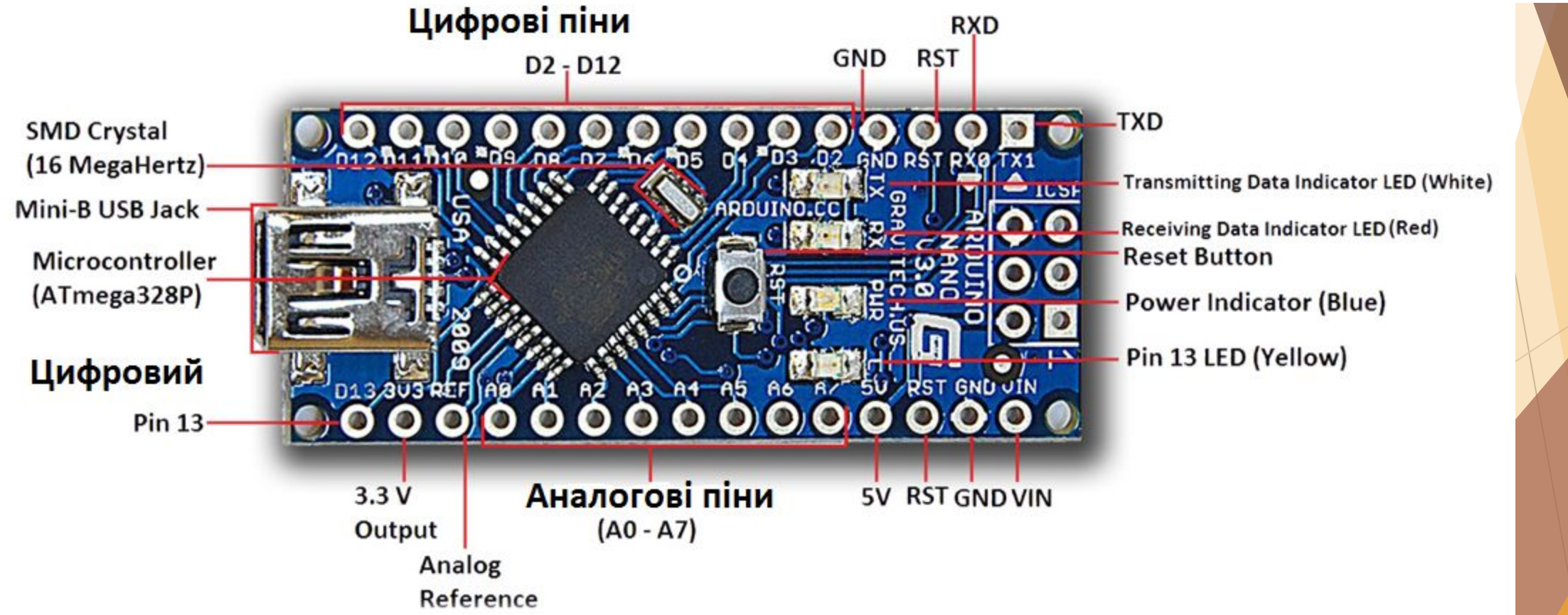

#### **Згадуємо дискретні(цифрові) входи та виходи**

**Цифровий сигнал** – це сигнал який може набувати двох значень високого HIGH та низького LOW або ж 1/0.

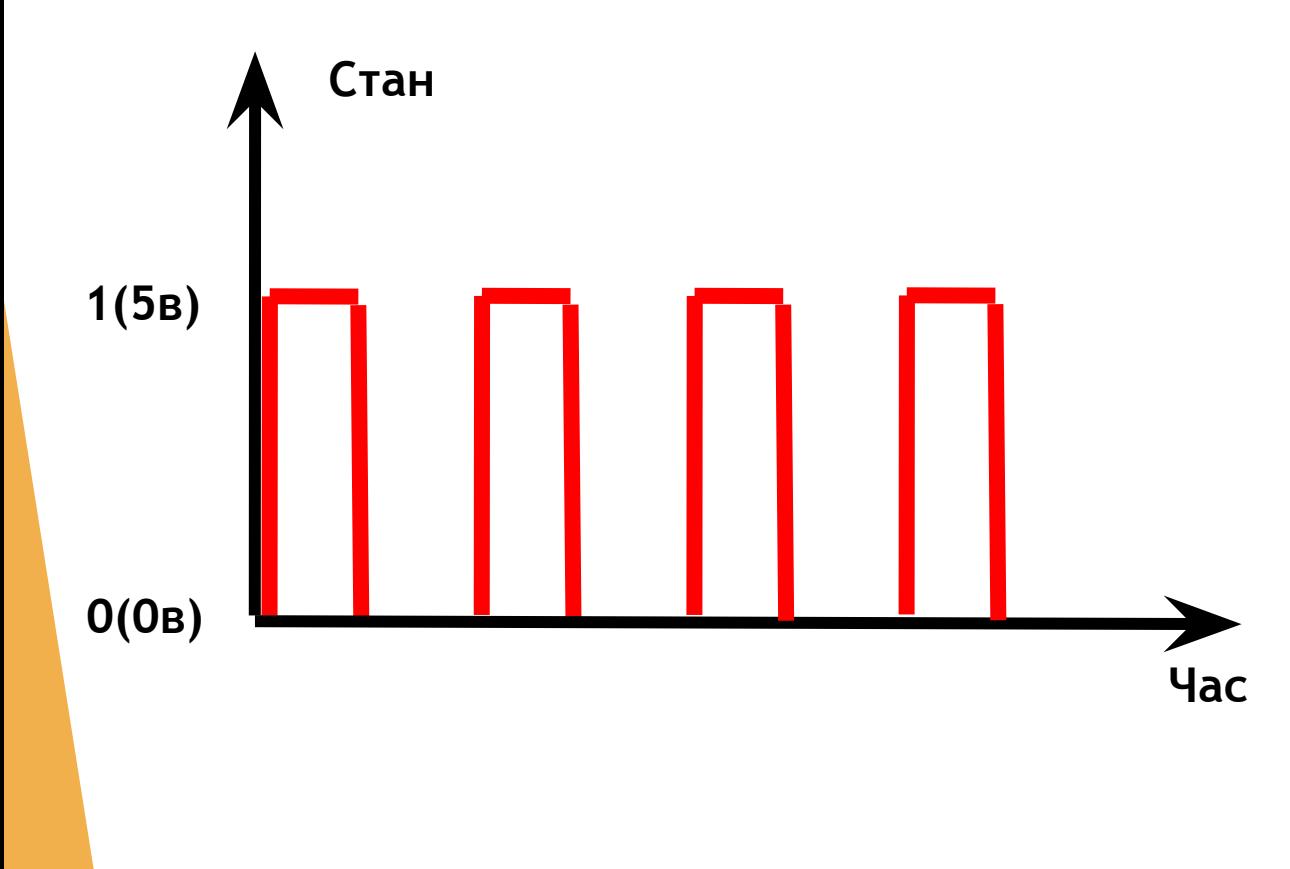

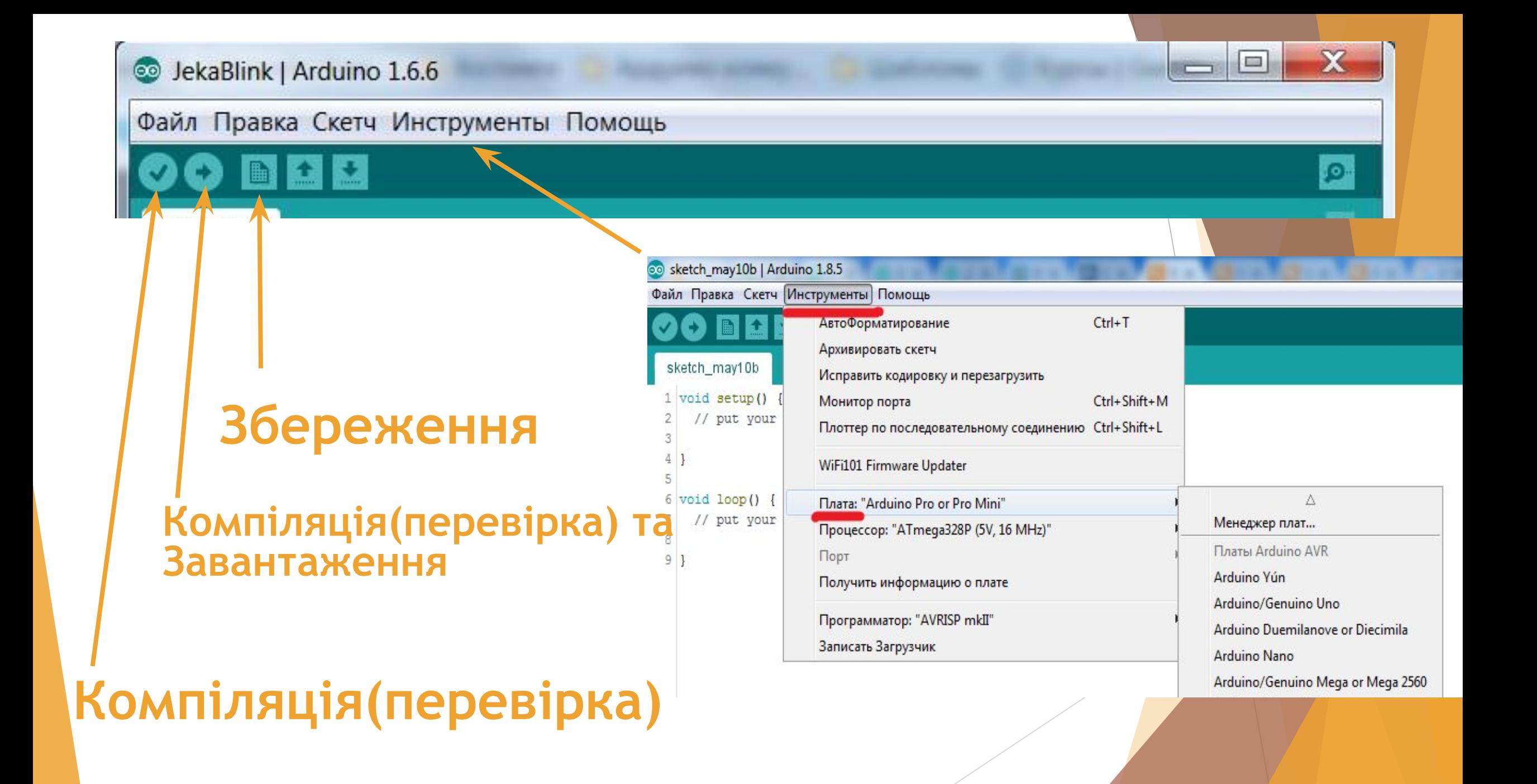

#### Що таке **void setup() та void loop()**.

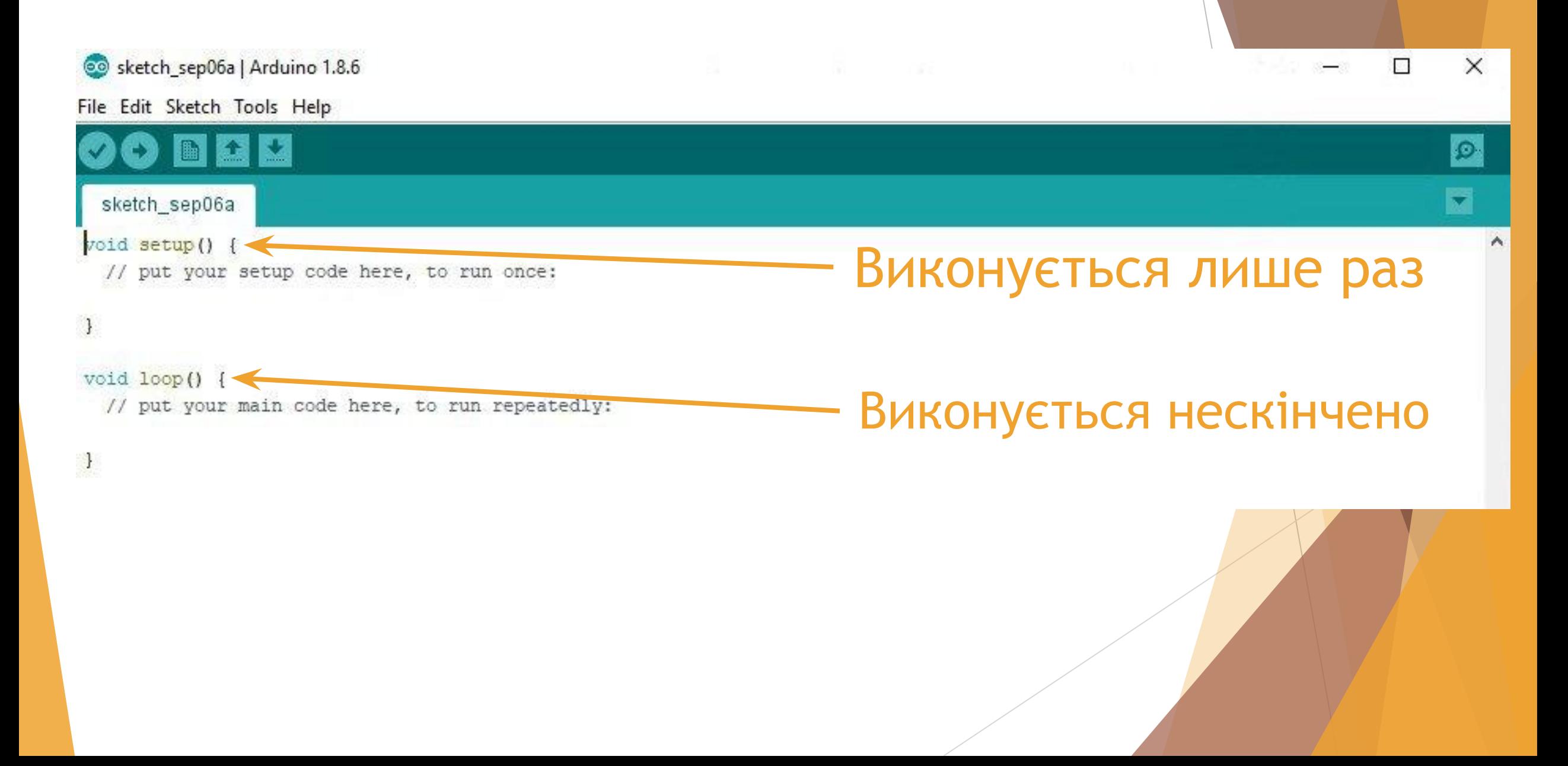

#### **Які типи змінних вивчали?**

Змінна типу **intenger (int)**. Змінна типу **boolean (bool)**. Змінна з плаваючою комою **float**. Змінна типу **char**. Текстова змінна типу **String** 

#### **Змінна типу intenger (int)**

це така комірка пам'яті яка дозволяє записувати значення цілих чисел від -32 768 до 32 767

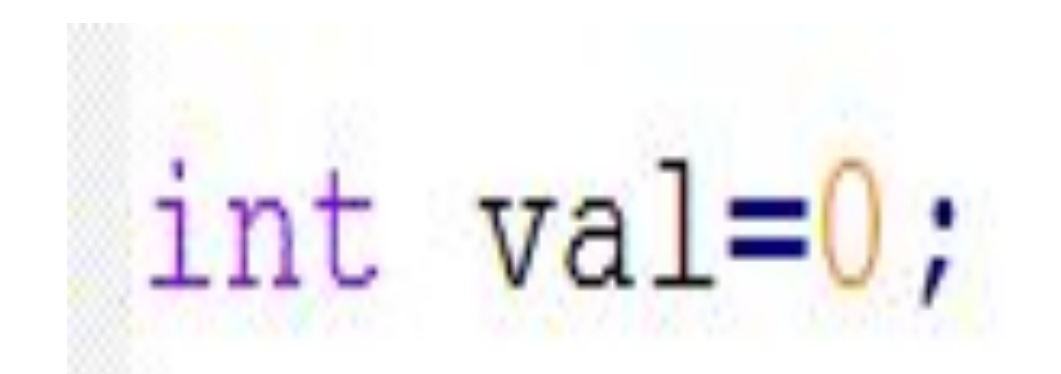

#### Змінна типу **boolean (bool)**

це така комірка пам'яті яка дозволяє записувати логічні значення тобто правда, або неправда**true/false,**  також можна записувати так: **1- це true, 0- це false**

> bool  $val1=1$ ;//true bool  $val2=0$ ;//false bool  $val3=true; //1$ bool  $val4 = false$ ;//0

#### **Змінна з плаваючою комою float**

це така комірка пам'яті яка дозволяє записувати значення чиселз плаваючою комою від -3.4028235E+38 до 3.4028235E+38

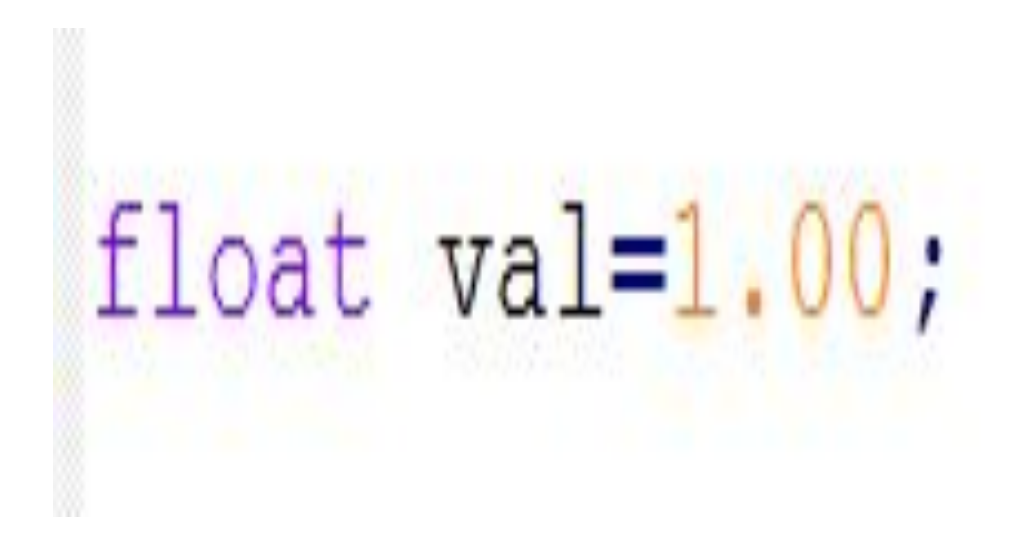

### **Змінна типу char** це така комірка пам'яті яка дозволяє записувати значення символів

# char  $val='a'$ ;

**Текстова змінна типу String** 

це така комірка пам'яті яка дозволяє записувати текстове значення

## String val="Hello";

#### **Згадуємо монітор порту** ේ COM29  $\blacksquare$ **Монітор порту (com port,uart)**  це порт для зв'язку з платою **Arduino.** Файл Правка Скетч Инструменты Помощь АвтоФорматирование  $Ctrl+T$ Архивировать скетч Исправить кодировку и перезагрузить Example1 Arduin Монитор порта  $Ctrl + Shift + M$ .38 stati Плоттер по последовательному соединению Ctrl+Shift+L 139 stati WiFi101 Firmware Updater  $140$ stati  $141$ Плата: "Arduino/Genuino Uno" 142日 Порт: "COM3 (Arduino/Genuino Uno)" while Получить информацию о плате 143  $144$ sym Программатор: "USBasp" Записать Загрузчик 145 √ Автопрокрутка Без окончания строки • 9600 baud 146日 if (sym == passLight f[cntPass]  $\&\&$  !readyGetLed) { 147 cntPass++; 148 }else if (!readyGetLed) { 149 cntPass =  $0$ ;

回

Послать

X

**Команди управління**

**Serial.begin(швидкість)-**запуск звязку **Serial.print(дані)-**надсилає дані без переходу на нову строку **Serial.println(дані)-**надсилає дані з переходом на нову строку **Serial.read()-**зчитує дані

#### **Вивчаємо аналоговий сигнал**

Аналоговий сигнал в свою чергу, може набувати значення в діапазоні сигналу, тобто від 0 до 5в, тому що в ардуіни живлення 5в.

#### **Вивчаємо аналоговий сигнал**

Аналогові входи сприймають аналоговий сигнал, в **Arduino NANO** 8 аналогових входів, від А0 до А7, позначається буквою А. Для зчитування значення використовується команда :

**analogRead(пін входу);**

#### **Вивчаємо Аналогові Входи**

При зчитуванні аналогового сигналу ардуіно конвертує його в діапазоні від **0 до 1023** Тобто при зчитуванні:

### **0в-**це число **0, а 5в-**це число 1023

#### **Вивчаємо Аналогові Виходи**

В **ARDUINO NANO** доступні **6 пінів** які можна налаштувати як аналоговий вихід, це **3, 5, 6, 9, 10, 11** піни. Так ви все вірно почули, деякі цифрові піни, можна налаштувати на аналоговий вихід. Команда управління:

**analogWrite(пін виходу,0..255);**

#### **Вивчаємо фоторезистор**

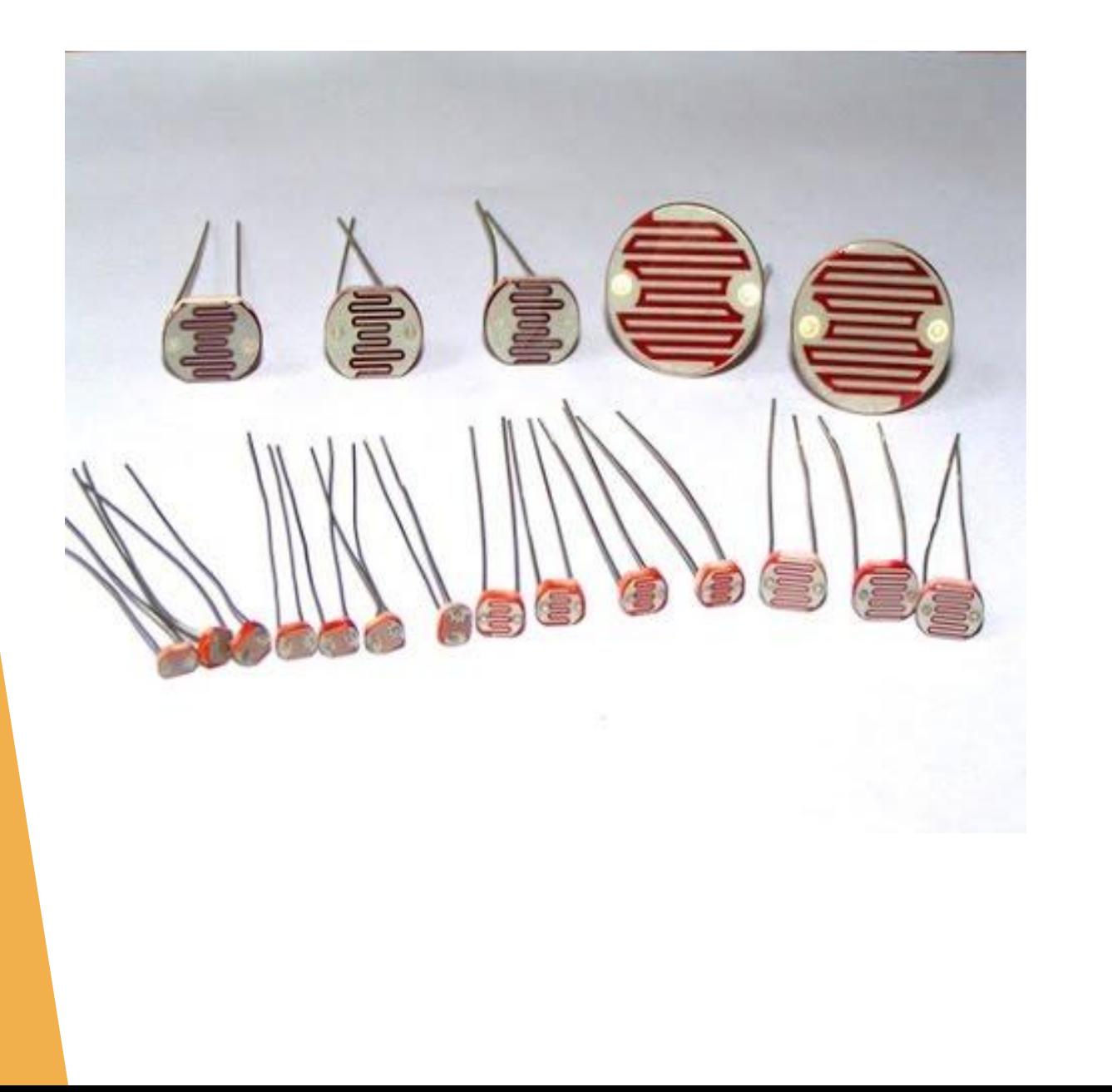

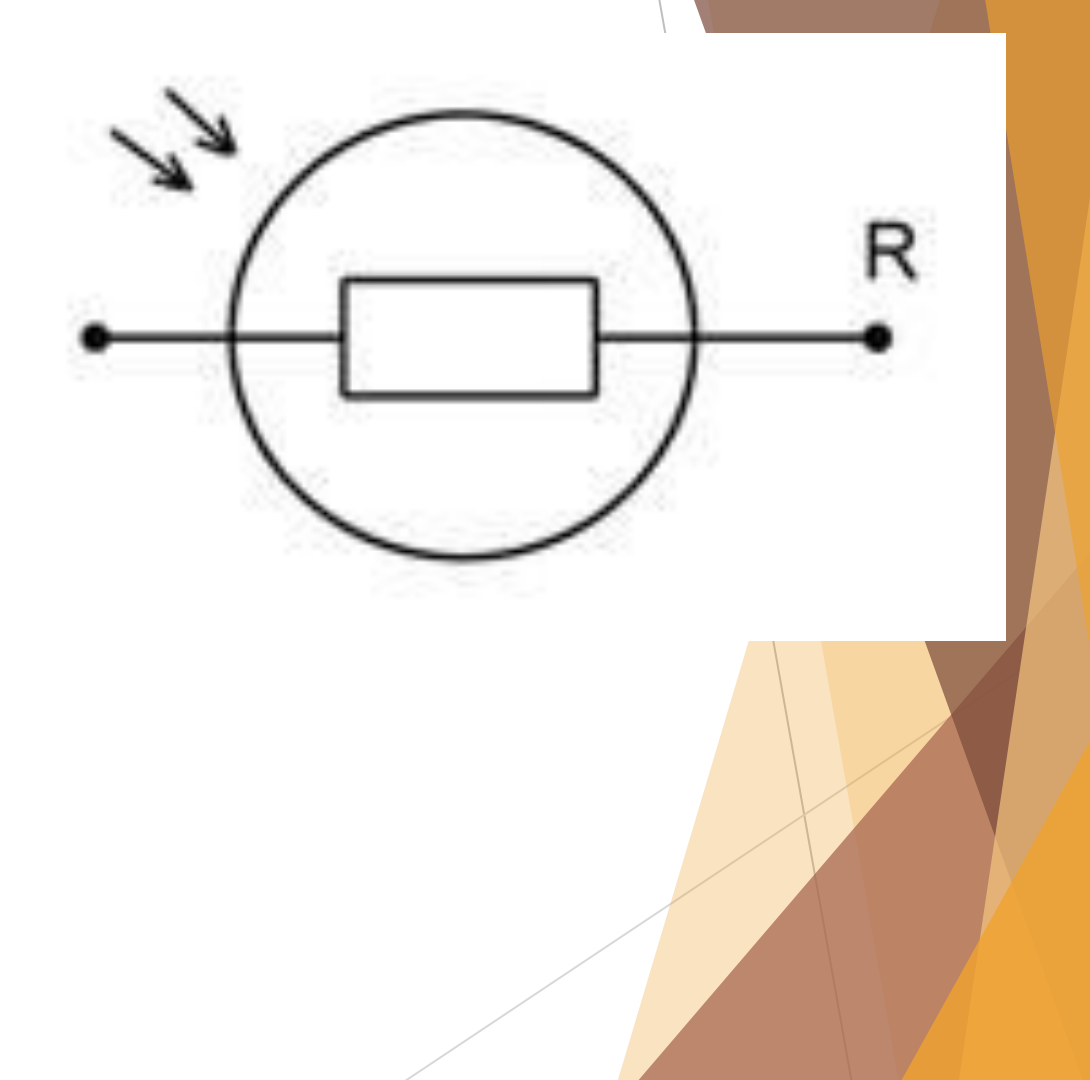

#### **Схема підключення**

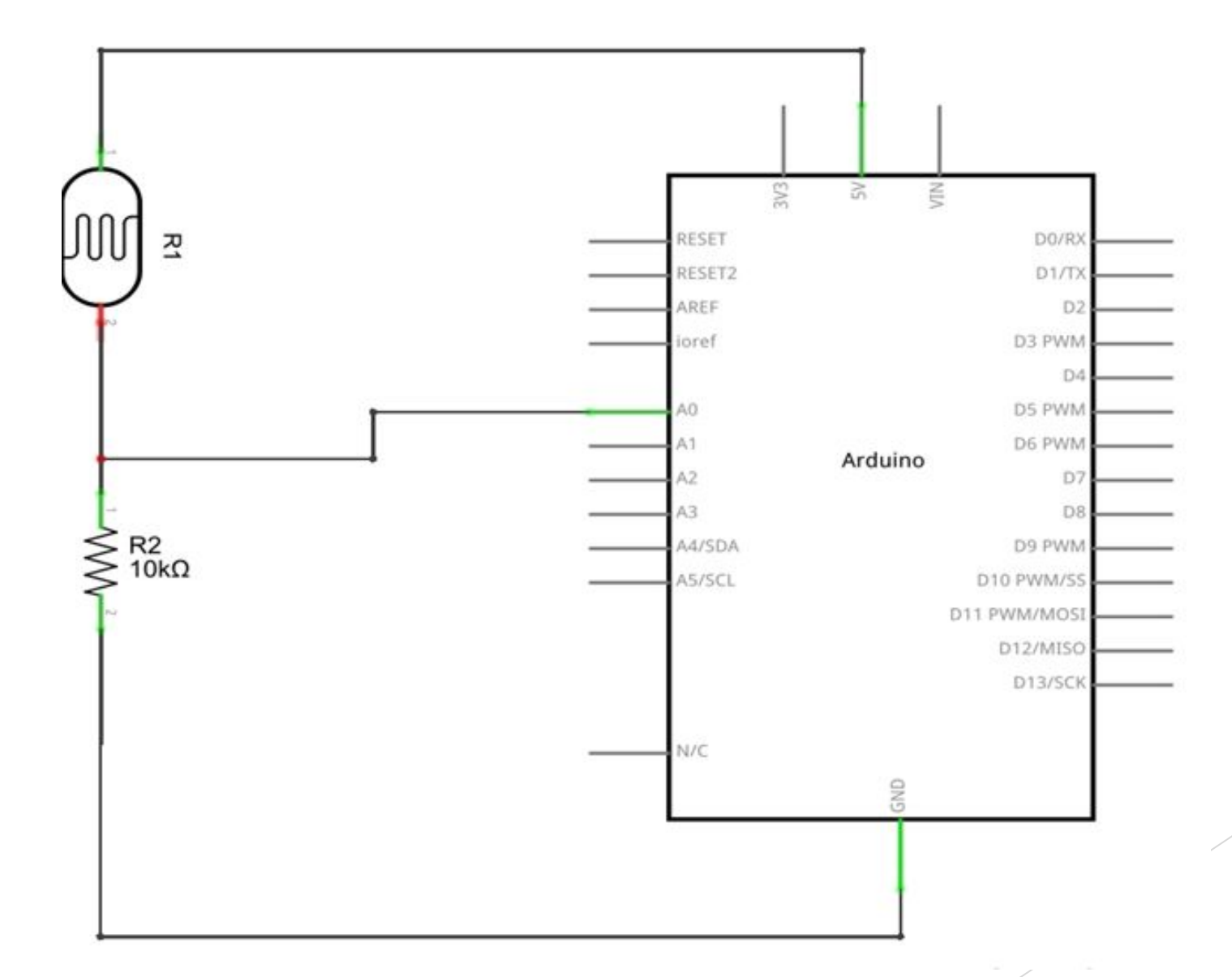

#### **Зберемо схемо**

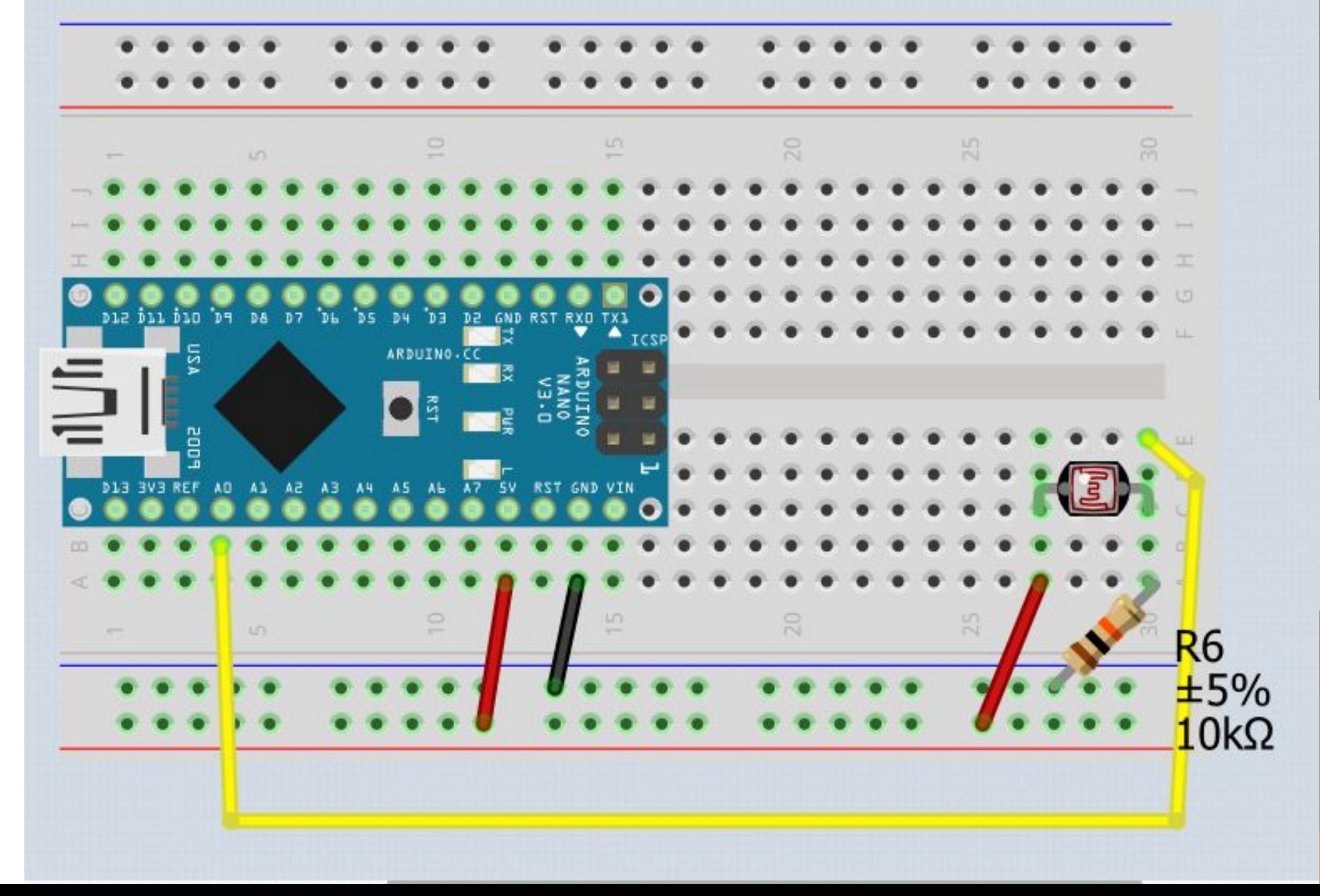

```
void setup () // виконується лише один раз за життя програми
\BoxSerial.begin (9600);//вмикаємо монітор порту
     pinMode (A0, INPUT) ;//команда налаштування піна-> на вхід
 void loop () // виконується нескінченно
```
int Fotoresistor=analogRead(A0);//зчитуємо значення аналогового входу в змінну типу int Serial.print ("Fotoresistor=");//пишемо в монітор порту Serial.println (Fotoresistor);//пишемо значення в монітор порту

#### **Зберемо схемо**

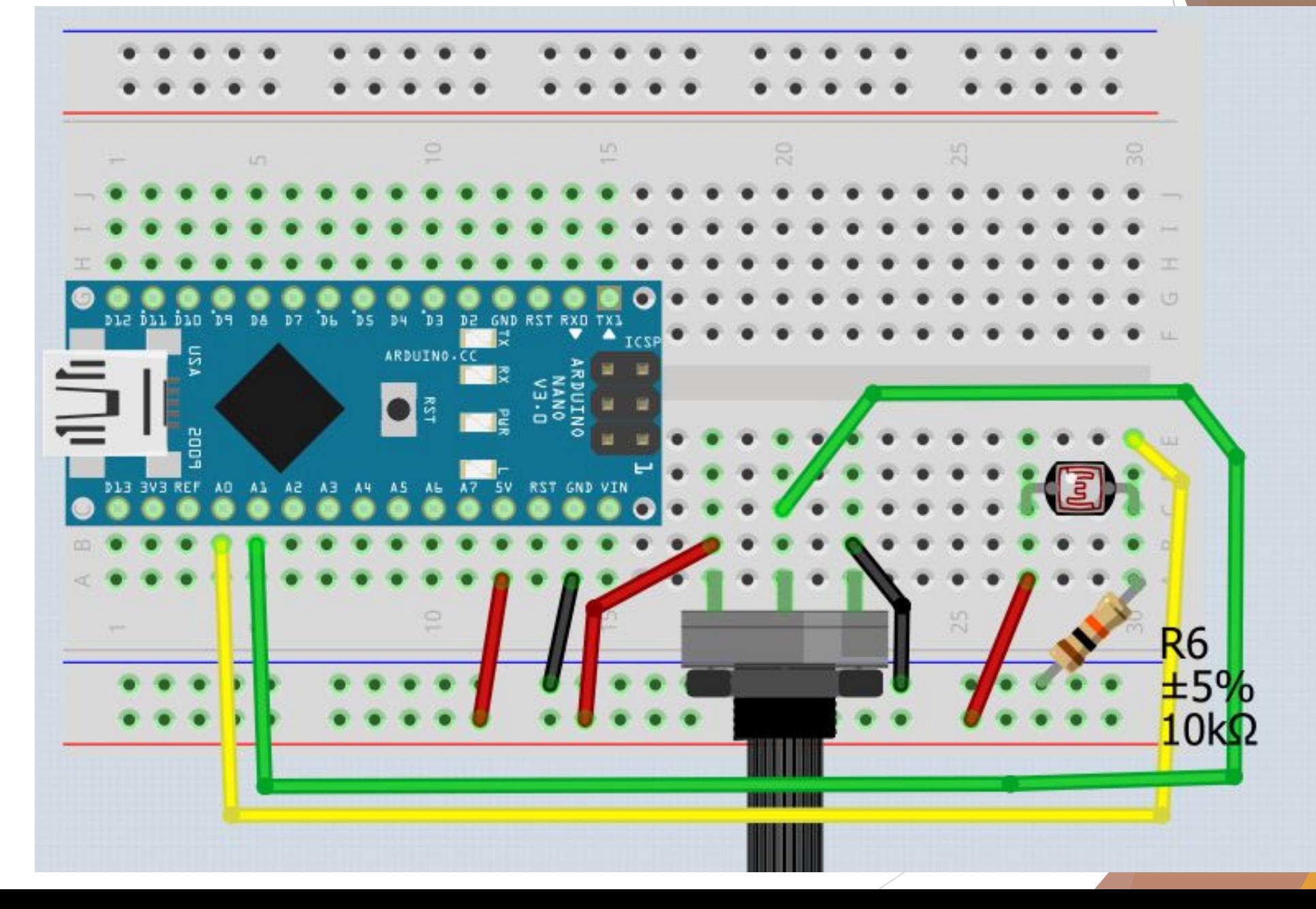

void setup () // виконується лише один раз за життя програми

Serial.begin (9600) ; // вмикаємо монітор порту pinMode (A0, INPUT) ;//команда налаштування піна-> на вхід pinMode(A1, INPUT);//команда налаштування піна-> на вхід

void loop () // виконується нескінченно

 $\Box$ 

 $\boxminus$ 

int Fotoresistor=analogRead(A0);//зчитуємо значення аналогового входу в змінну типу int int Potenciometr=analogRead(A1);//зчитуємо значення аналогового входу в змінну типу int Serial.print ("Fotoresistor=");//пишемо в монітор порту Serial.println(Fotoresistor);//пишемо значення в монітор порту Serial.print ("Potenciometr=");//пишемо в монітор порту Serial.println (Potenciometr) ;//пишемо значення в монітор порту

#### **Зберемо схемо**

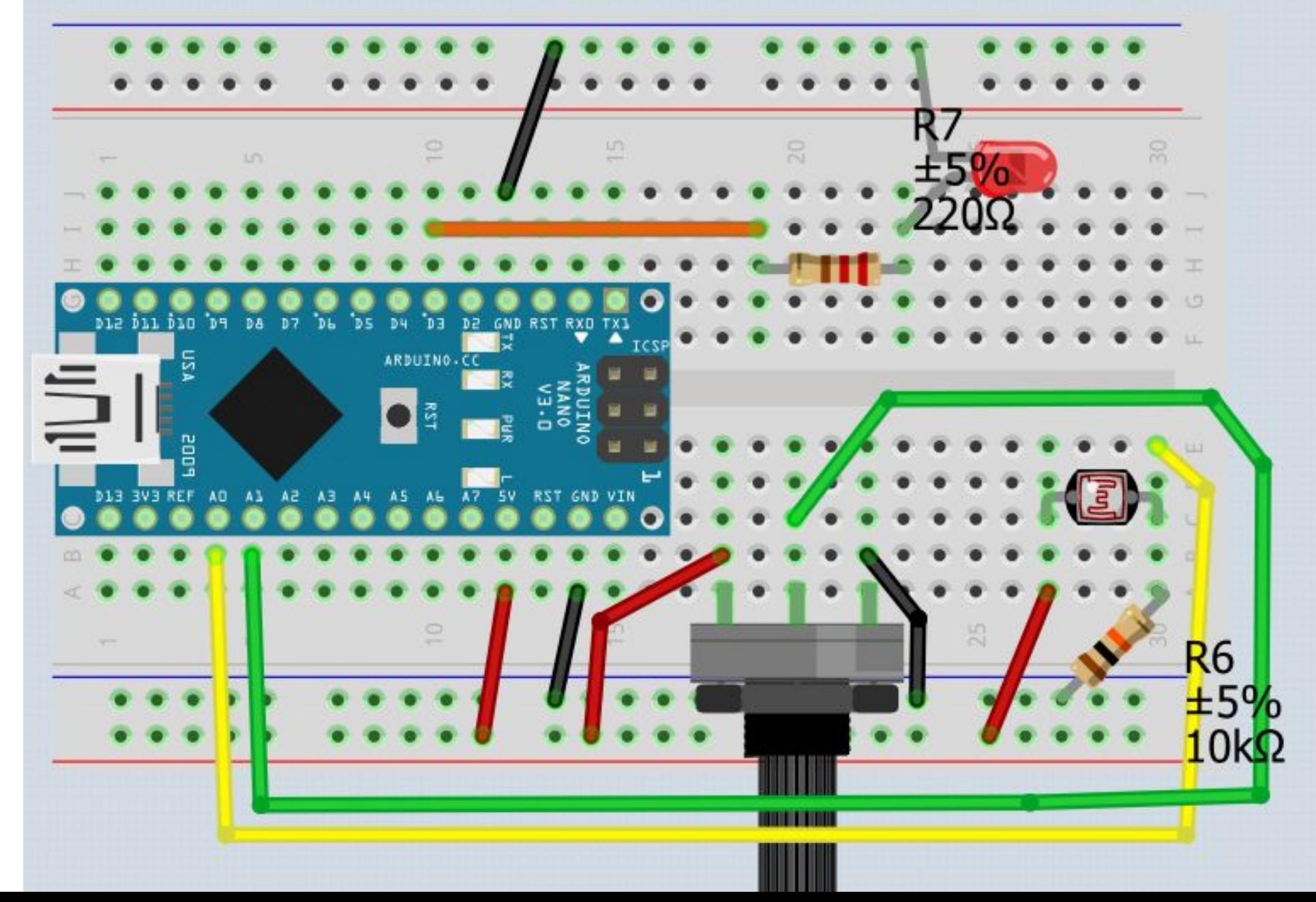

void setup () // виконується лише один раз за життя програми Serial.begin (9600);//вмикаємо монітор порту

pinMode(A0, INPUT);//команда налаштування піна-> на вхід pinMode(3, OUTPUT);//команда налаштування піна-> на вихід

#### void loop () // виконується нескінченно

 $\Box$ 

 $\Box$ 

int Fotoresistor=analogRead(A0);//зчитуємо значення аналогового входу в змінну типу int Serial.print ("Fotoresistor=");//пишемо в монітор порту Serial.println(Fotoresistor);//пишемо значення в монітор порту int Led=map(Fotoresistor, 0, 1023, 0, 255); //команда переводу діапазону значень analogWrite(3, Led) ;//генерація аналогового сигналу

#### **Зберемо схемо**

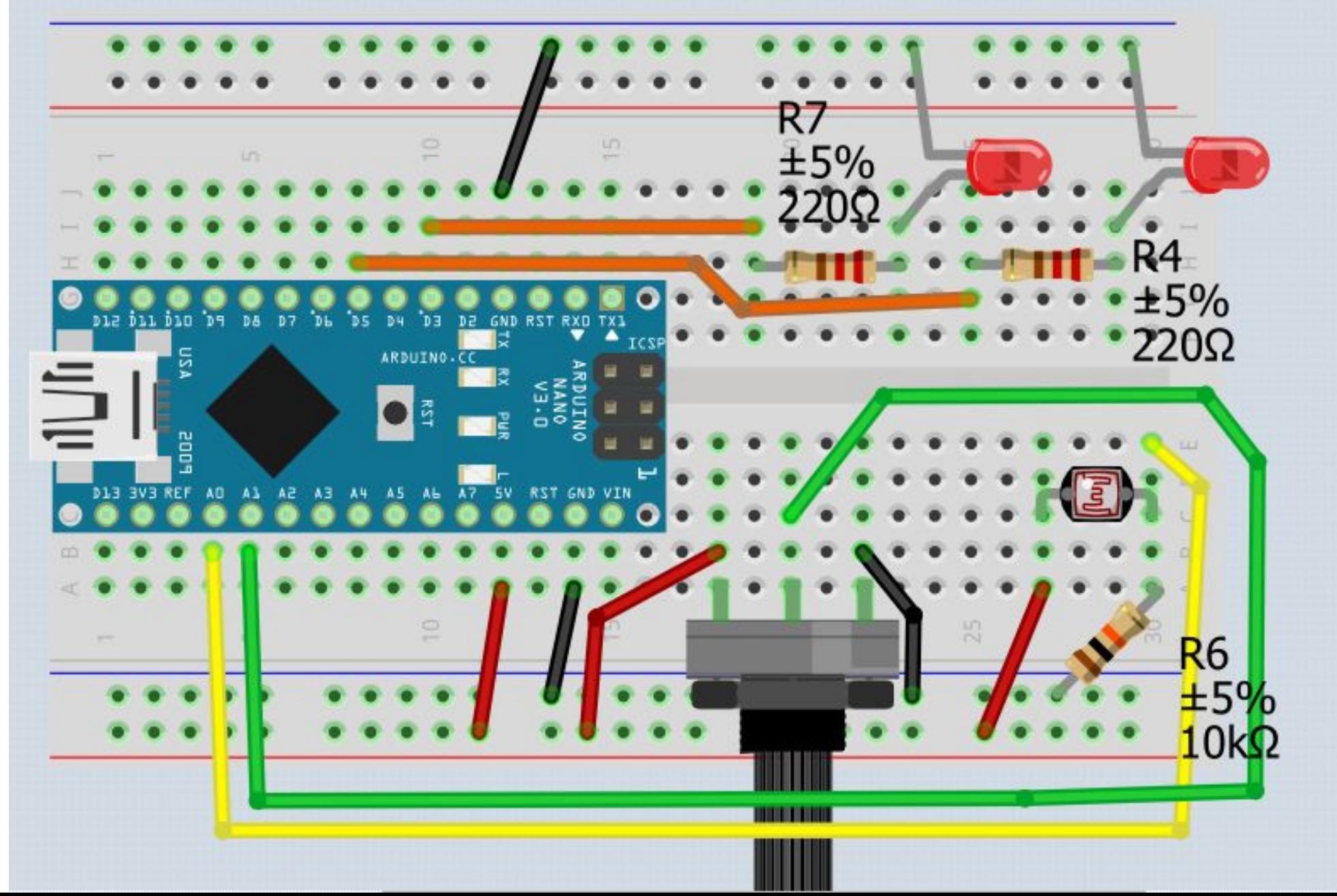

void setup () / / виконується лише один раз за життя програми

 $\Box$ 

 $\Box$ 

```
Serial.begin (9600) ;//вмикаємо монітор порту
pinMode (A0, INPUT) ;//команда налаштування піна-> на вхід
pinMode (A1, INPUT) ;//команда налаштування піна-> на вхід
pinMode(3, OUTPUT);//команда налаштування піна-> на вихід
pinMode(5, OUTPUT);//команда налаштування піна-> на вихід
```
#### void loop () // виконується нескінченно

int Fotoresistor=analogRead(A0);//зчитуємо значення аналогового входу в змінну типу in int Potenciometr=analogRead(A1);//зчитуємо значення аналогового входу в змінну типу in Serial.print ("Fotoresistor="); //  $\pi$ MIIIEMO B MOHITOP  $\pi$ Opty Serial.println(Fotoresistor);//пишемо значення в монітор порту Serial.print ("Potenciometr=");//пишемо в монітор порту Serial.println(Potenciometr);  $//$  пишемо значення в монітор порту int Led=map (Fotoresistor, 0, 1023, 0, 255) ; //команда переводу діапазону значень int Led2=map(Potenciometr, 0, 1023, 0, 255); //команда переводу діапазону значень analogWrite  $(3,$  Led) ; // генерація аналогового сигналу analogWrite( $5$ , Led2); // генерація аналогового сигналу